# **Pulsoximetru**

**Autor**: Mihai-Alexandru GODINEL [\[mailto:mihai.godinel@stud.acs.upb.ro\]](mailto:mihai.godinel@stud.acs.upb.ro)

## Introducere

Proiectul consta intr-un dispozitiv de masurare a pulsului folosind un senzor si afisarea pulsului pe un ecran LCD, si aprinderea unui LED rosu de fiecare data cand este detectata o bataie a inimii. Nivelul pulsului este afisat prin intermediul unor LED-uri RGB.

## Descriere generală

Schema Bloc

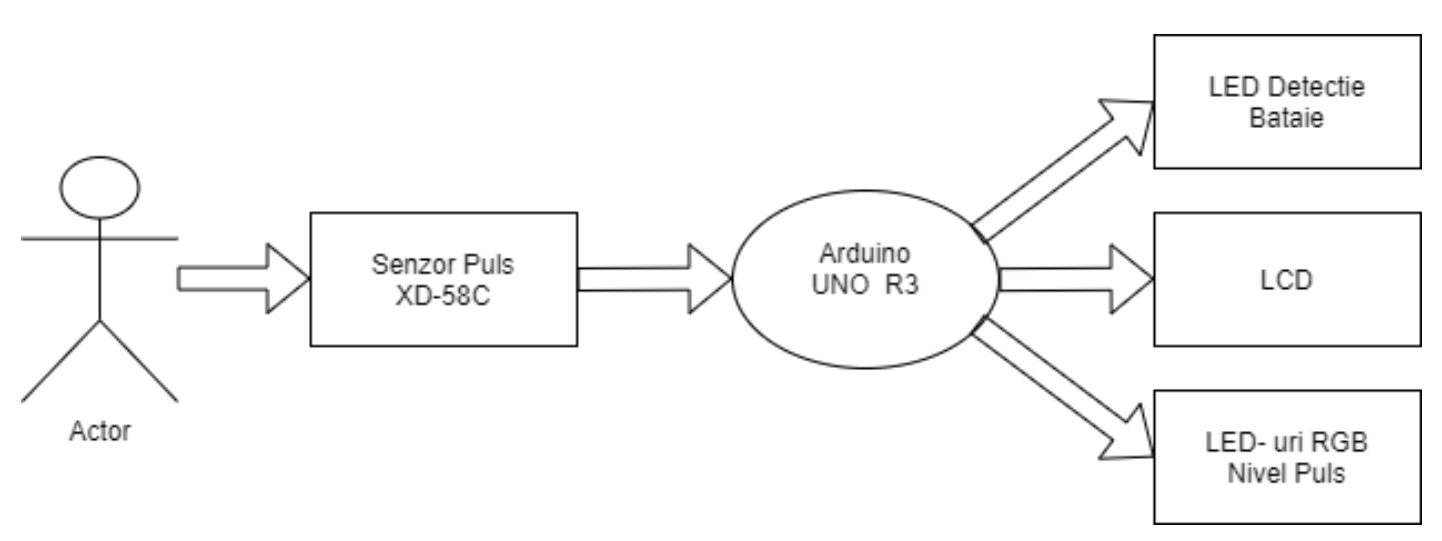

- 1. Arduino Uno R3
	- Mediaza fluzul de date intre senzor si LCD 16×2.
- 2. Senzor Puls
	- Trimite o unda de lumina, la o frecventa cunoscuta prin deget, si masoara catitatea de lumina returnata cu ajutorul unui senzor.
- 3. LCD-I2C
	- La inceput este afisat un mesaj care anunta utilizatorul ca poate sa puna degetul pe senzor pentru a incepe procesul de masurare a pulsului.
	- Afiseaza valoarea curenta a pulsului.
	- Daca pulsul are valori anormale, este afisat un mesaj care anunta utilizatorul ca nu utilizeaza corect senzorul si trebuie sa modifice pozitia degetului.
- 4. LED Rosu
	- Se aprinde de fiecare data cand este detectata o bataie.
- 5. LED-uri RGB
	- Reprezinta nivelul pulsului la un moment dat.
		- a. Verde Puls intre 60-100 BPM
		- b. Galben Puls intre 100-140 BPM
		- c. Rosu Puls intre 140-160 BPM
	- Daca este depasita valoarea de 160 BPM, cele 3 Led-uri se schimba toate in rosu si se aprind si se sting timp de 3 secunde.

## Hardware Design

## Lista de piese

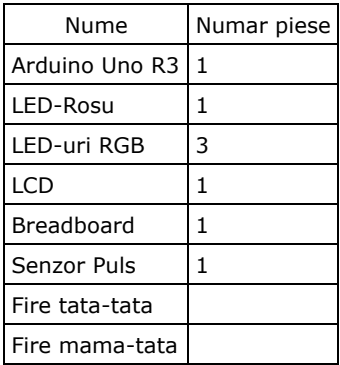

## Schema electrica

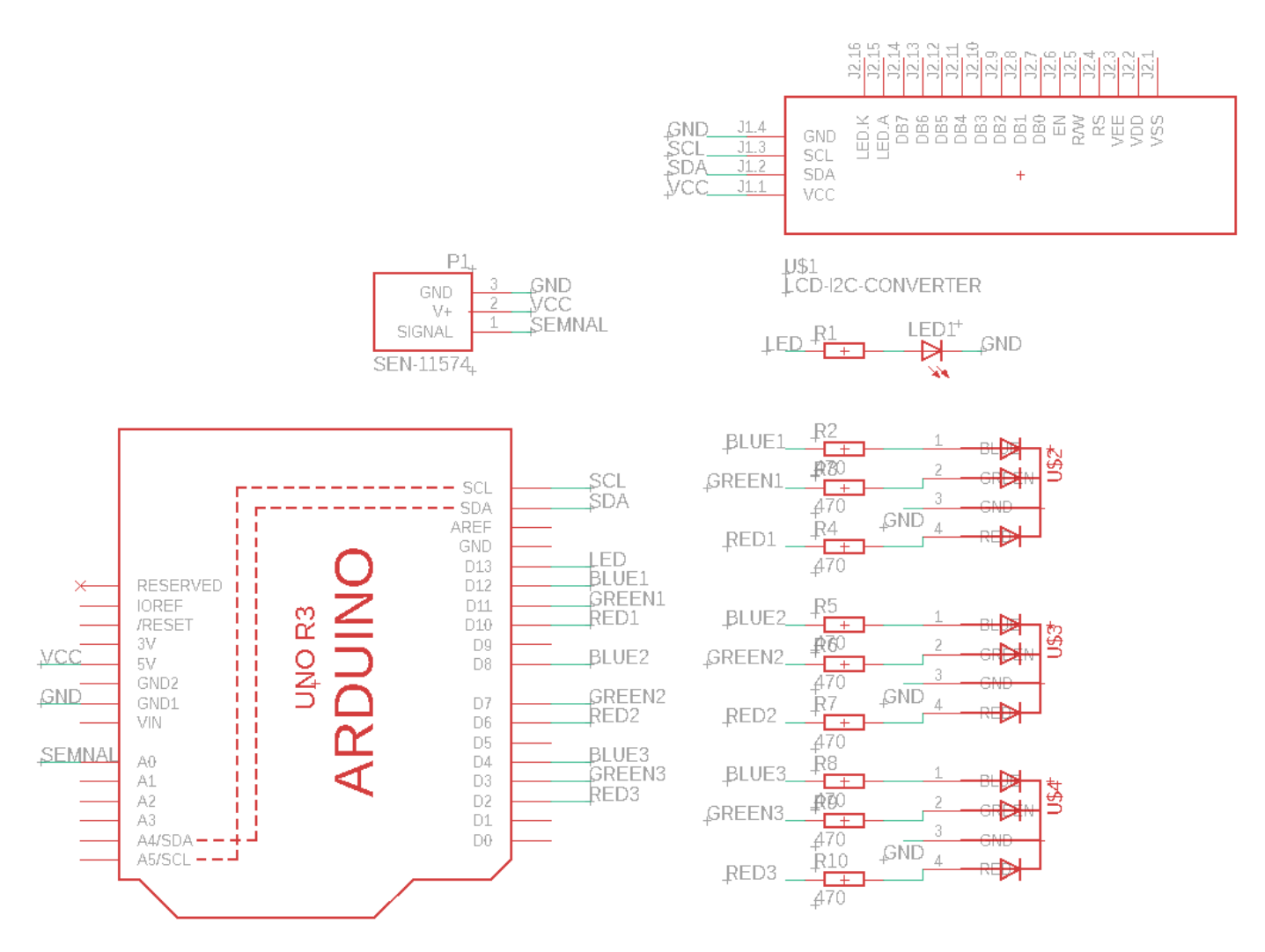

### Conectare Senzor Puls

Senzorul de puls are 3 pini: VCC, GND si SIGNAL. Pinii VCC si GND se conecteaza la pinii corespunzatori de pe Arduino si pinul SIGNAL se conecteaza la pinul A0 de pe Arduino.

### Conectare LCD-I2C

Ecranul LCD se conecteaza la Arduino folosind interfata seriala I2C, prin pinii GND, VCC, SDA, SCL care sunt legati la placuta Arduino. LCD-ul a venit cu modulul I2C conectat si nu a fost nevoie sa fac conexiunea cu pinii de la LCD, reducand numarul de pini folositi de pe Arduino.

### Software Design

- Limbaj de programare folosit: C
- Mediu de dezvoltare si compilare: Arduino IDE

### IMPLEMENTARE

Biblioteci folosite

- LiquidCrystal\_I2C.h pentru LCD
- PulseSensorPlayground.h pentru Pulse Sensor

#### Program

- 1. Inainte de Setup():
	- Initializare de variabile.
	- Setez valorile pentru amplitudine, threshold, peak si trough.
- 2. Setup():
	- Seteaza senzorul sa citeasca un semnal la fiecare 2ms.
	- Initializeaza LCD- ul.
	- Seteaza pinul de Output pentru LED-ul Rosu si initializeaza LED-urile RGB.
- 3. Loop():
	- Asteapta confirmarea ca a fost detetata o bataie si apeleaza functia BeatHappens().
- 4. BeatHappens():
	- Verifica in ce interval se incadreaza pulsul si aprinde LED-urile RGB in functie de asta.
- 5. setColorRGB():
	- Seteaza culoarea pentru un LED RGB.
- 6. ISR():
	- Se citeste semnalul de la senzor si se calculeaza valoarea pentru puls.

## Rezultate Obţinute

Am obtinut un dispozitiv care prin pozitionarea degetului pe un senzor intr-o anumita pozitie poate determina pulsul unei persoane si afiseaza valoarea pe un ecran LCD. In plus prin intermediul unui LED ulilizatorul poate sa vada fiecare bataie a inimii detectata dar si nivelul in care se incadreaza pulsul la momentul respectiv.

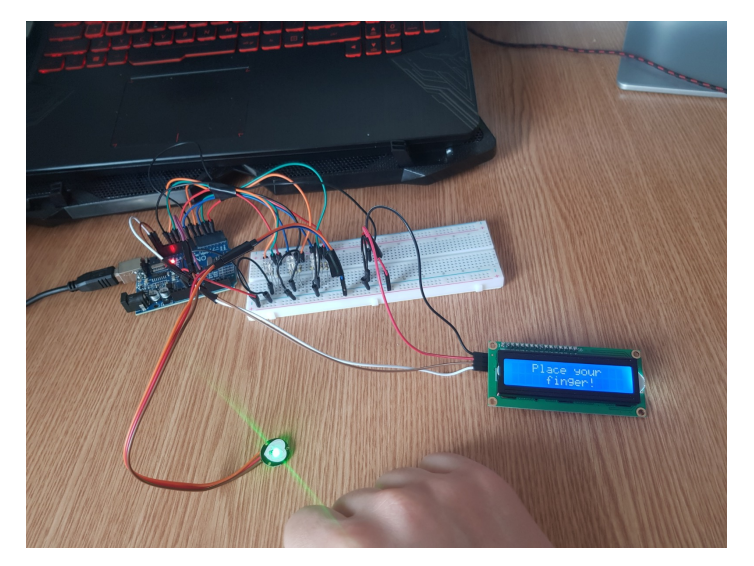

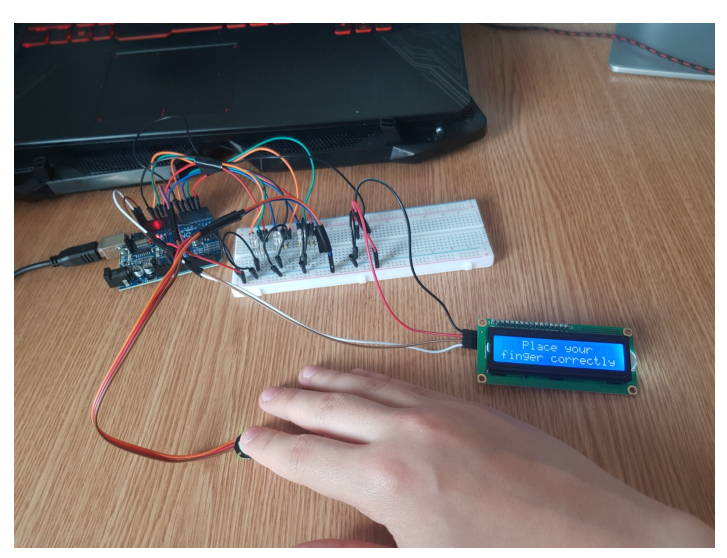

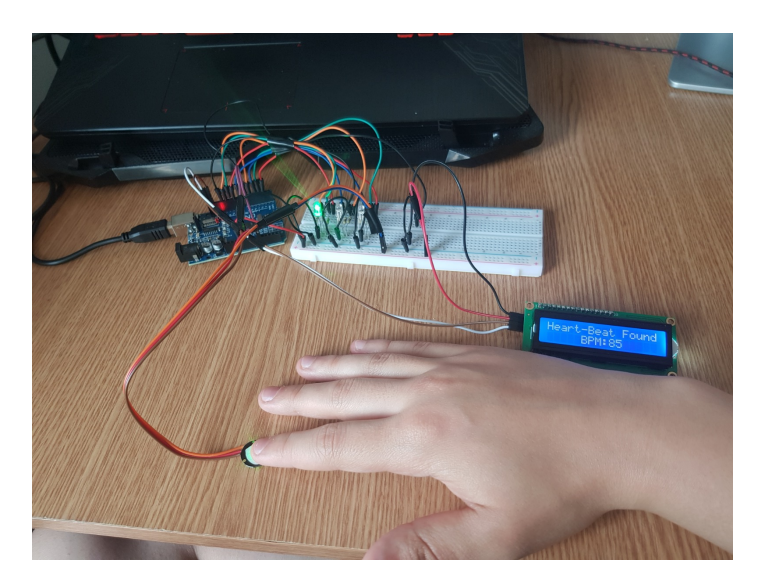

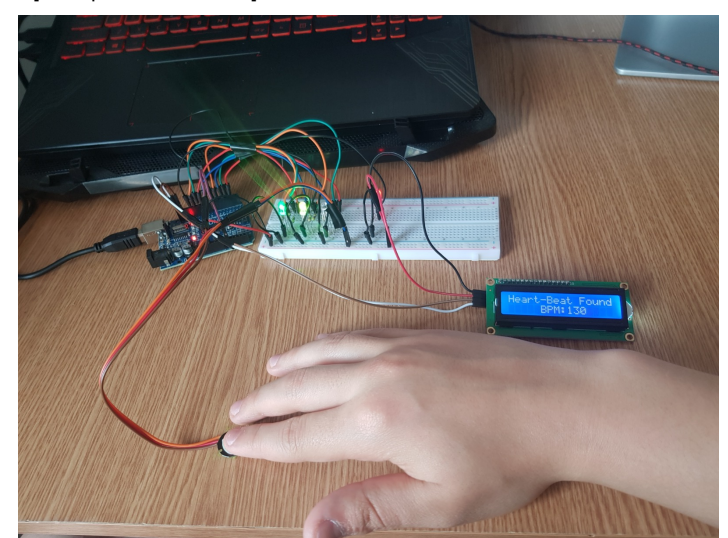

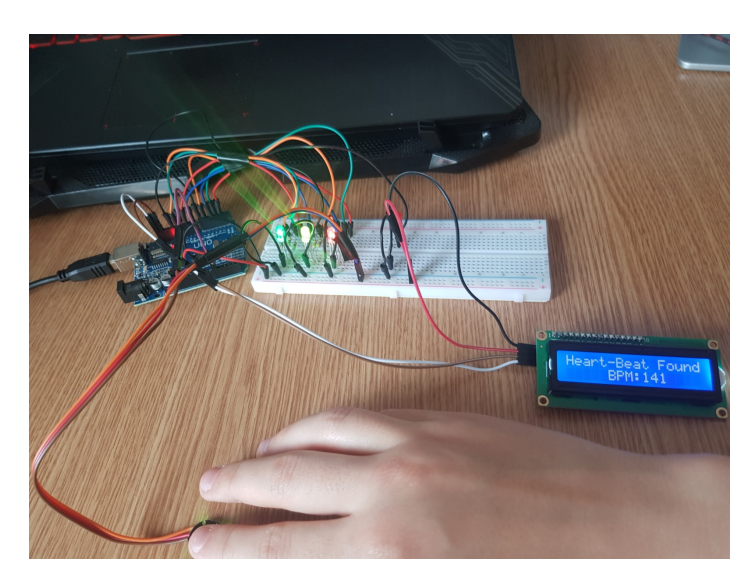

Video: <https://youtu.be/7aDmEaxLYng> [https://youtu.be/7aDmEaxLYng]

## Concluzii

Proiectul este complet functional si poate fi folosit la masurarea pulsului.

### Download

[pm.zip](https://ocw.cs.pub.ro/courses/_media/pm/prj2021/agrigore/pm.zip)

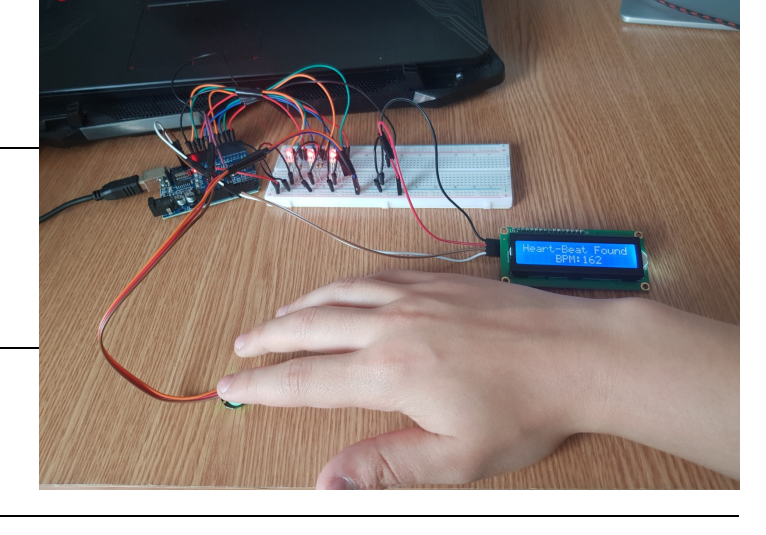

## Bibliografie

<https://lastminuteengineers.com/pulse-sensor-arduino-tutorial/> [https://lastminuteengineers.com/pulsesensor-arduino-tutorial/] <https://www.instructables.com/How-to-Connect-I2C-Lcd-Display-to-Arduino-Uno/> [https://www.instructables.com/How-to-Connect-I2C-Lcd-Display-to-Arduino-Uno/] [pulsoximetru\\_cs\\_open\\_courseware\\_.pdf](https://ocw.cs.pub.ro/courses/_media/pm/prj2021/agrigore/pulsoximetru_cs_open_courseware_.pdf)

pm/prj2021/agrigore/pulsoximetru.txt · Last modified: 2021/05/30 17:11 by mihai.godinel